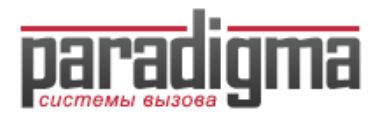

# **Руководство пользователя Дисплей-приемник Д-1М артикул 1300-01**

**1. Функции кнопок** 

- **-** МЕНЮ (FUN): Установка функцийFUN): Установка функций): Установка функций
- ВЫБОР (ENT): Установка или завершение функций
- ЗАВЕРШЕНИЕ (ESC): Завершение функций
- НАЛЕВО/НАПРАВО (L/R): Выбор и переустановка цифр
- ВВЕРХ (UP): Выбор меню и повышение громкости
- ВНИЗ (DOWN): Выбор меню и снижение громкости

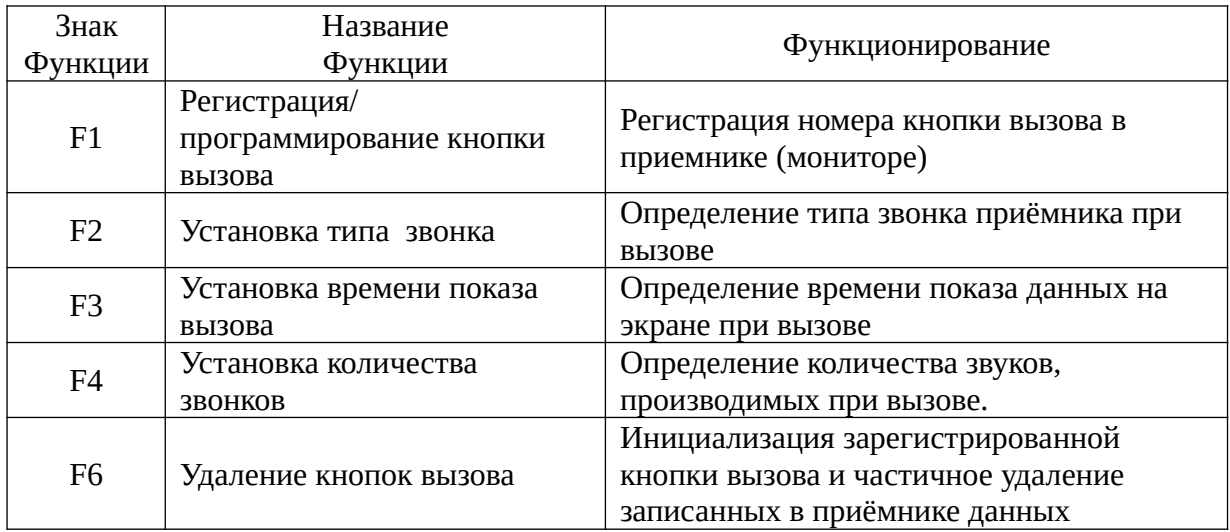

### **2. Регистрация/ программирование кнопок вызова персонала F 1**

Дисплей-приемник работает в комплекте с кнопками вызова персонала или с пультом администратора П-41. В системе может быть прописано до 99 кнопок вызова. Для регистрации кнопок необходимо выполнить следующие действия:

1. Подключите блок питания приемника (12V/1А идет в комплекте) в гнездо расположенное с правой стороны приемника.

2. В течение 10 сек. прозвучит музыкальное приветствие и пройдет инициализация (авто тестирование всех цифр на индикаторе с 99 до 00), после чего, приемник перейдет в дежурный режим (на пустом экране мигает красная точка)

3. Для входа в режим программирования нажмите и удерживайте 3 сек. кнопку **FUN,** до тех пор, пока на экране не отобразится номер функции **F1 (Регистрация кнопок)** 

4. Для выбора данной функции нажмите кнопку **ENT**, на экране отобразится первый номер кнопки «01».

5. Клавишей **UP** или **DOWN** установите на экране номер, который вы хотите

зарегистрировать.

6. Нажмите на кнопку вызова персонала, которую вы хотите зарегистрировать, при этом прозвучит сигнал, и номер на экране приемника перестанет мигать.

7. Для регистрации остальных кнопок вызова выполните действия, описанные в пунктах 5-6. Для окончания регистрации и выхода из режима программирования дважды нажмите кнопку **ESC.**

## **3. Удаление зарегистрированных кнопок вызова персонала F6**

Для удаления из памяти приемника уже записанных кнопок вызова:

1. В дежурном режиме (на пустом экране мигает точка) нажмите и удерживайте 3 сек. кнопку **FUN,** до тех пор, пока на экране не отобразится номер функции **F1 (Регистрация кнопок)** 

2. Кнопками **UP** и **DOWN** выберите функцию **F6** и нажмите кнопку **ENT.** На экране отобразится первый зарегистрированный номер.

3. Кнопками **UP** и **DOWN в**ыберите номер кнопки, которую вы хотите удалить и нажмите клавишу **ENT** 

4. Для удаления следующей кнопки повторите действия, описанные в пункте 3. Для выхода из режима удаления дважды нажмите клавишу **ESC.** 

## **4. Выбор типа звонка F2**

Дисплей-приемник имеет 12 типов сигналов, которые звучат при нажатии на кнопки вызова. Для изменения типа сигнала:

1. Находясь в режиме ожидания, нажмите кнопку **FUN** на 3 сек.

2. Когда на экране отобразится символ **F1**. Нажатием на кнопки **UP** и **DOWN** выберите функцию **F2** и нажмите кнопку **ENT.** 

3. Прозвучит действующий сигнал вызова.

4. Кнопками **UP** и **DOWN** выберите необходимую мелодию звонка и нажмите кнопку **ENT.** На экране отобразится символ **F2**.

5. Для выхода в дежурный режим нажмите кнопку **ESC.** 

## **5. Установка длительности показа номера на экране при вызове F3**

При нажатии на кнопку вызова персонала на экране дисплея-приемника высвечивается ее номер, который отображается в течение времени, установленного пользователем (от 1 до 99 сек.). Для установки времени отображения данных:

1. В дежурном режиме (на пустом экране мигает точка) нажмите и удерживайте 3 сек. кнопку **FUN,** до тех пор, пока на экране не отобразится номер функции **F1.** 

2. Кнопками **UP** и **DOWN** выберите функцию **F3** и нажмите кнопку **ENT.** На экране отобразится текущая длительность отображения данных. 00 — бесконечное отображение.

3. Кнопками **UP** и **DOWN** выберите необходимое время и нажмите кнопку **ENT.** На экране отобразится символ **F3**.

4. Для выхода в дежурный режим нажмите кнопку **ESC.** 

## **6. Установка количества звонков F4**

Количество звонков при приеме сигнала от кнопки вызова персонала можно варьировать от 1 до 9, для этого:

1. В дежурном режиме (на пустом экране мигает точка) нажмите и удерживайте 3 сек. кнопку **FUN,** до тех пор, пока на экране не отобразится номер функции **F1.** 

2. Кнопками **UP** и **DOWN** выберите функцию **F4** и нажмите кнопку **ENT.** На экране отобразится текущее количество звонков.

3. Кнопками **UP** и **DOWN** выберите необходимое количество звонков и нажмите **ENT.** На экране отобразится символ **F4**.

4. Для выхода в дежурный режим нажмите кнопку **ESC.**